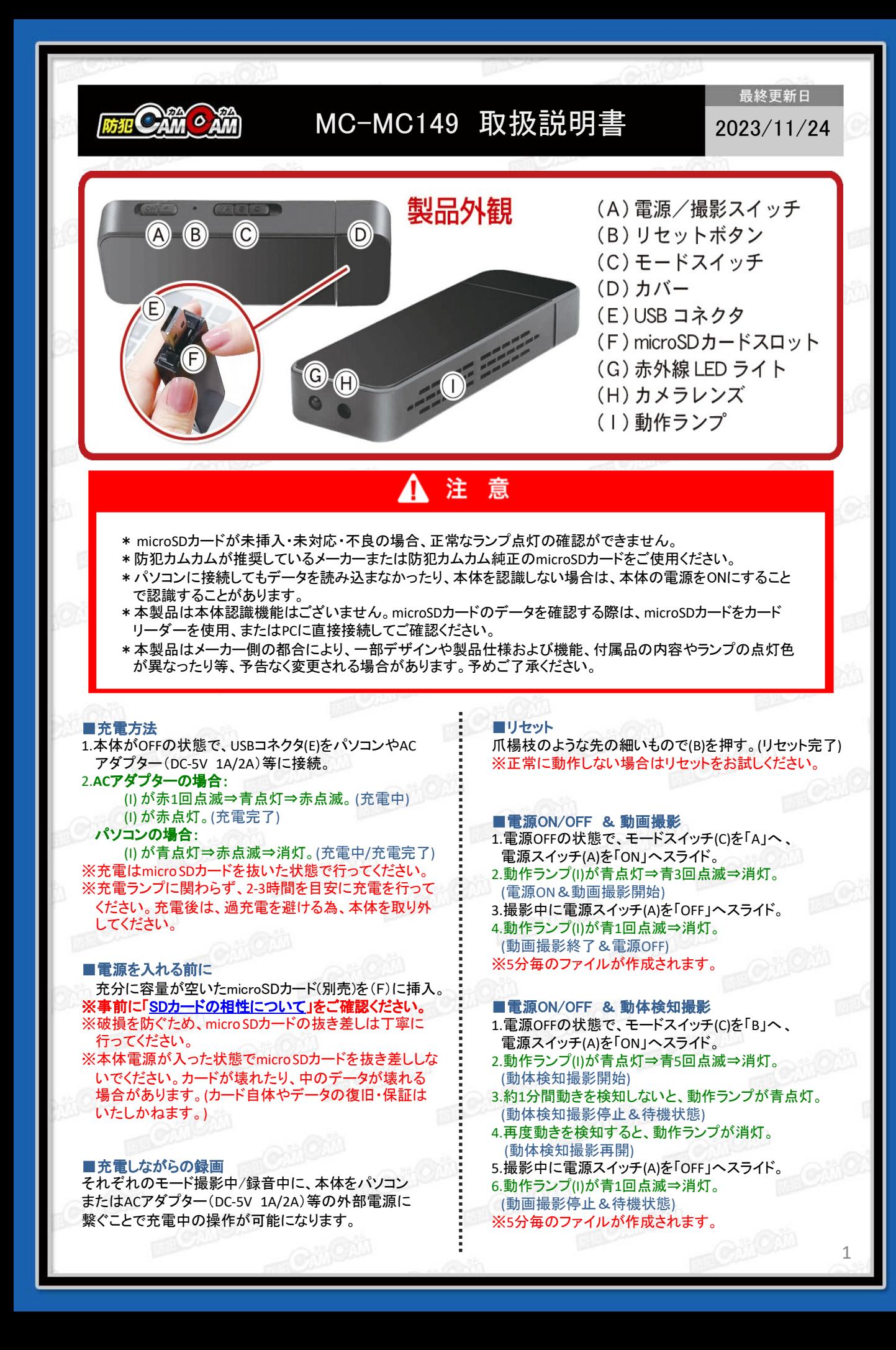

# ■電源ON/OFF & 音声録音(本体操作)

- 1.電源OFFの状態で、モードスイッチ(C)を「C」へ、 電源スイッチ(A)を「ON」へスライド。 2.動作ランプ(I)が青点灯⇒赤3回点滅⇒消灯。 (電源ON&音声録音開始) 3.録音中に電源スイッチ(A)を「OFF」へスライド。 4.動作ランプ(I)が赤1回点滅⇒消灯。 (音声録音終了&電源OFF)
- ※5分毎のファイルが作成されます。

### ■タイムスタンプ

1.micro SDカード挿入後、本体とパソコンを接続。 リムーバブルディスク内に「time」が自動生成 されているのを確認。 ※自動生成されていない際は「time」テキストファイル を作成してください。

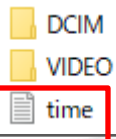

## 2.ファイル内に 2019/01/01 00:00:00 Y または、 2019/01/01 00:00:00 N の書式で記述されている ため、希望の日時に書き換えて上書き。

※「Y→タイムスタンプ表示」 「N→タイムスタンプ非表示」をそれぞれ意味します。 ※上記と同じ形式で手入力しても反映されます。 3.上書き変更したら、保存してカメラ本体をパソコンか ら取り出し、撮影を行うと変更が反映されて完了。

※設定変更前の撮影済みデータは変更されません。

# MEMO

2

■赤外線LEDライト 暗くなったら自動で赤外線がONになります。 ※照射距離は約1mです。

### ■撮影ファイルの確認方法

1.撮影ファイルが保存されたmicro SDカードをカード リーダーを使用、または直接パソコンに接続。 ※直接パソコンに接続する場合は、電源はOFFの

状態で接続してください。 2.パソコンがリムーバブルディスクを自動で認識。 3.リムーバブルディスク内に保存されたファイルを パソコンに移行。

4.パソコンに保存したファイルを確認。 ※録画したファイルはできるだけパソコンへ移行した うえで閲覧してください。移行しない状態で再生し た場合に起こる、ブロックノイズの発生や再生不可 を改善できる場合があります。